# **Τα Google Tools στην Εκπαίδευση**

**Α. Γεωργοπούλου<sup>1</sup>, Γ. Ζησιμάτου<sup>2</sup>, Π. Ανδριτσάκης<sup>3</sup>, Τ. Χουλιαρόπουλος<sup>4</sup>** 

<sup>1</sup>Τμήμα Μηχανικών Ηλεκτρονικών Υπολογιστών και Πληροφορικής, Πανεπιστήμιο Πατρών, [georgopoul@ceid.upatras.gr](mailto:georgopoul@ceid.upatras.gr)  <sup>2</sup>Πρωτοβάθμια εκπαίδευση, [tzinazisim@gmail.com](mailto:tzinazisim@gmail.com)

 $3$ Πρωτοβάθμια εκπαίδευση, panandri@gmail.com

 $^4$  Τμήμα Μηγανικών Ηλεκτρονικών Υπολογιστών και Πληροφορικής, Πανεπιστήμιο Πατρών,

[chouliarop@ceid.upatras.gr](mailto:chouliarop@ceid.upatras.gr)

#### **Περίληψη**

Η εισαγωγή των ΤΠΕ στην εκπαίδευση, προσφέρει στους μαθητές τις απαιτούμενες δεξιότητες και τεχνολογικές γνώσεις, που θα τους επιτρέψει να ανταποκριθούν στις απαιτήσεις της σύγχρονης κοινωνίας .Θεωρώντας τα Google tools ως ένα βασικό μέρος της χρήσης υπολογιστή και διαδικτύου στην εισήγηση αυτή επιχειρούμε, αφού παραθέσουμε στοιχεία για τις δυνατότητές τους, να τα εντάξουμε στη μαθησιακή διαδικασία πως μπορούν να την εμπλουτίσουν, να τη διευκολύνουν και να την κάνουν πιο ενδιαφέρουσα. Για το λόγο αυτό παρατίθεται μία σειρά από ιδέες για την παιδαγωγική-μαθησιακή τους χρήση.

**Λέξεις κλειδιά:** *ΤΠΕ, Google tools, μαθησιακή διαδικασία, παιδαγωγική-μαθησιακή χρήση.*

## **1. Εισαγωγή**

Στην παρούσα εργασία γίνεται η προσπάθεια να αναδειχθεί η χρησιμότητα των Google tools για τη μαθησιακή διαδικασία. Πρωτίστως πρέπει να επισημάνουμε ότι τα Google tools αποτελούν μία ακόμη εφαρμογή που εκτελείται σε ηλεκτρονικό υπολογιστή και συνεπώς δεν αποκόπτεται από τα πλεονεκτήματα που προσφέρει η χρήση του. Πιο συγκεκριμένα σύμφωνα με τους Nir-Gal & Klein (2004) έχει καταγραφεί σημαντική επίδραση στη γνωστική ανάπτυξη και σε παιδιά 5 - 6 ετών που χρησιμοποιούσαν υπολογιστή, με τον εκπαιδευτικό να έχει το ρόλο του "διαμεσολαβητή", ο οποίος βοηθούσε τα παιδιά να συγκεντρωθούν στο έργο τους, ενθάρρυνε τα παιδιά να σκεφτούν και ρύθμιζε τη συμπεριφορά των παιδιών. Οι Clements, Nastasi, & Swaminathan (1993) υποστηρίζουν ότι οι μικροί μαθητές που χρησιμοποιούν υπολογιστή εμπλέκονται σε υψηλού επιπέδου γλωσσική επικοινωνία και συνεργασία.

Η εξέλιξη της Πληροφορικής και των Τηλεπικοινωνιών καθώς και οι νέες δυνατότητες διαχείρισης των πληροφοριών, καθιστούν αναπόφευκτη την εισαγωγή της Πληροφορικής στην εκπαίδευση, δεδομένου ότι προσφέρει στους σημερινούς μαθητές, στο πλαίσιο της γενικής τους εκπαίδευσης, τις απαιτούμενες δεξιότητες και τεχνολογικές γνώσεις που θα τους επιτρέψει να ανταποκριθούν στις απαιτήσεις της σύγχρονης κοινωνίας (Ερευνα: Πληροφορική και εκπαίδευση, Υπ.Ε.Π.Θ. Διεύθυνση Σπουδών Δ.Ε, 1999).

Στις περισσότερες χώρες η ένταξη των Νέων Τεχνολογιών στην Πρωτοβάθμια Εκπαίδευση αντιμετωπίζεται όχι ως αυτόνομο γνωστικό αντικείμενο αλλά ως εργαλείο διαθεματικών δραστηριοτήτων. Δίνεται λοιπόν έμφαση στην αναζήτηση πληροφοριών, στην επικοινωνία, και στην χρήση εκπαιδευτικών λογισμικών. Επιπλέον σύμφωνα με έρευνα της Eurydice σχετικά με την χρήση των ΤΠΕ στην Πρωτοβάθμια εκπαίδευση, οι Τεχνολογίες των Πληροφοριών και της Επικοινωνίας αποτελούν μέρος του προγράμματος σπουδών των μαθητών σχεδόν παντού στην Ευρώπη.

Ακόμη σύμφωνα με τις πρόσφατες εξαγγελίες της υπουργού παιδείας:« Το Νέο Σχολείο είναι πρώτα απ' όλα ένα σχολείο χωρίς τοίχους. Ένα σχολείο ανοικτό στις ιδέες, και στην κοινωνία, στην γνώση και το μέλλον, που αξιοποιεί κάθε σύγχρονο εργαλείο. Ο διαδραστικός πίνακας, το ηλεκτρονικό βιβλίο, το ψηφιακό εκπαιδευτικό υλικό, ο προσωπικός μαθητικός υπολογιστής».

Όλα τα παραπάνω καταδεικνύουν την χρησιμότητα χρήσης του υπολογιστή και των εφαρμογών του στην τάξη. Πιο συγκεκριμένα τα google tools αποτελούν εφαρμογές ευρέως διαδεδομένες στους χρήστες, είναι προσιτά σε όλους αφού είναι δωρεάν και φιλικά στο μέσο χρήστη. Μεγάλο μέρος των ελλήνων αλλά και ξένων εκπαιδευτικών τα χρησιμοποιεί προκειμένου να καταστήσει πιο ελκυστική τη διδασκαλία. Στο βιβλίο του *«Clever ideas for using Google Tools effectively for students and for all teachers» ο Tammy Worcester αναφέρει: η Google προσφέρει μία πληθώρα φοβερών εργαλείων που μπορούν να χρησιμοποιηθούν τόσο για να υποστηρίξουν τη διδασκαλία όσο και τη μάθηση.*

Ακόμη σύμφωνα με το Βλάχο (2004) **το** εικονικό περιβάλλον είναι ένα αποτελεσματικό εργαλείο στο μάθημα της γεωγραφίας αλλά και στα μαθήματα που ως εποπτικό υλικό απαιτούν χάρτες, φωτογραφίες, βίντεο, κείμενα ή και ήχους.

## **2. Τα Google Tools**

### **2.1 Google Earth**

Με το Google Earth παρέχεται η δυνατότητα να μεταβούμε οπουδήποτε στη Γη για να δούμε δορυφορικές εικόνες, χάρτες, έδαφος[, τρισδιάστατα κτίρια,](http://www.google.com/gadgets/directory?synd=earth&preview=on&cat=3d) από γαλαξίες στο μακρινό διάστημα μέχρι φαράγγια στον ωκεανό. Επίσης μπορούμε να εξερευνήσουμε πλούσιο γεωγραφικό περιεχόμενο, να αποθηκεύσουμε τα μέρη στα οποία περιηγηθήκαμε και να τα μοιραστούμε με άλλους. Αφού λοιπόν κάνουμε λήψη και το εγκαταστήσουμε, πλέον ο υπολογιστής μας γίνεται ένα παράθυρο για οποιοδήποτε προορισμό, δίνοντάς μας τη δυνατότητα προβολής εναέριων και δορυφορικών εικόνων υψηλής ανάλυσης, φωτογραφιών, εδάφους με ανύψωση, σημάνσεις οδών και δρόμων, επιχειρηματικές καταχωρήσεις και άλλα.

Το [Google Earth](http://earth.google.com/) ουσιαστικά είναι ένα 3D μοντέλο ολόκληρου του πλανήτη που επιτρέπει την κίνηση προς όλες τις κατευθύνσεις και σε οποιοδήποτε ύψος, οπουδήποτε πάνω στην γη. Έτσι τόσο οι μαθητές και οι καθηγητές μπορούν να δημιουργήσουν τις δικές τους εικονικές περιηγήσεις και να τις μοιραστούν με άλλους. Μπορούν επιπρόσθετα να εξερευνήσουν περιεχόμενο που έχει αναπτυχθεί από οργανισμούς όπως η NASA, καθώς και τον νυχτερινό ουρανό.

Συγκεκριμένα από τον τομέα της Λογοτεχνίας μέχρι και την Βιολογία το Google Earth βοηθά στο να δίνει στους μαθητές ένα κόσμο από πληροφορίες. Υπάρχουν demos που οι καθηγητές μπορούν να χρησιμοποιήσουν για το μάθημα της Γεωγραφίας, της Οικονομίας, καθώς και για την ανάλυση δημογραφικών στοιχείων. Για παράδειγμα, μπορούν να χρησιμοποιηθούν πραγματικές συντεταγμένες που καταδεικνύουν υπολογισμούς απόστασης και να γίνει πιστοποίηση αυτών με τα εργαλεία μέτρησης που περιγράφηκαν, επίσης μπορούν να μελετηθούν κρατήρες, λίμνες που έχουν αποξηρανθεί και άλλα εξίσου σημαντικά κομμάτια γης.

Το Google Earth μπορεί να χρησιμοποιηθεί για την εξερεύνηση θεμάτων όπως η πρόοδος των διάφορων πολιτισμών, την επέκταση των πόλεων, τον αντίκτυπο του πολιτισμού στο φυσικό περιβάλλον και τον αντίκτυπο των φυσικών καταστροφών. Μια επιπλέον χρήση του Google Earth από τους μαθητές είναι η αναδημιουργία αργαίων πόλεων με το Google SketchUp[\(http://static.googleusercontent.com/external\\_content/untrusted\\_dlcp/services.google](http://static.googleusercontent.com/external_content/untrusted_dlcp/services.google.com/el/educators/learning_materials/SketchUp_Getting_Started_Guide.pdf)  [.com/el//educators/learning\\_materials/SketchUp\\_Getting\\_Started\\_Guide.pdf\)](http://static.googleusercontent.com/external_content/untrusted_dlcp/services.google.com/el/educators/learning_materials/SketchUp_Getting_Started_Guide.pdf) και τις ιστορικές επικαλύψεις.

Στην εκπαιδευτική πραγματικότητα το Google Earth μπορεί να χρησιμοποιηθεί για εκπαιδευτικούς σκοπούς στους τομείς της Οικολογίας, Βιολογίας, Φυσικής, Γεωγραφίας, Ιστορίας, Πολιτισμού, Λογοτεχνίας, Αστρονομίας και Μαθηματικών. Παρακάτω παρατίθενται κάποιες ιδέες για την εκπαιδευτική χρήση του στους διάφορους τομείς που αναφέρθηκαν.

Δημιουργία περιηγήσεων του σχολείου των μαθητών ή της κοινότητάς τους. Μελέτη των κλιματικών αλλαγών και των επιπτώσεων του φαινομένου του θερμοκηπίου. Παρατήρηση σεισμών σε πραγματικό χρόνο. Εξερεύνηση του ζωικού βασιλείου και των ειδών προς εξαφάνιση με το περιεχόμενο του National Geographic.Παρουσίαση εισαγωγής και βασικών εννοιών για την Γεωγραφία, την Ιστορία, την Λογοτεχνία, την Αστρονομία και άλλα μαθήματα. Διάδραση μαθητών με εικονικά δεδομένα πραγματικού χρόνου, όπως ο καιρός, οι σεισμοί, οι μεταναστεύσεις πουλιών και άλλα. Διδασκαλία της ιστορίας με τη χρήση των γαρτών καθώς μπορούν να παρουσιαστούν αποτελεσματικά μετακινήσεις πληθυσμών, πόλεμοι, μεγάλες μάχες και αλλαγές συνόρων. Εικονική πλοήγηση των μαθητών μέσω ηλεκτρονικών χαρτών για την ανεύρεση οποιασδήποτε τοποθεσίας στην επιφάνεια της Γης με εκπληκτική ευκρίνεια. Σε πολλές περιπτώσεις με τη χρησιμοποίηση της μηχανής αναζήτησης Google, παρέχεται επιπρόσθετο φωτογραφικό υλικό, video και άλλου είδους εξειδικευμένες πληροφορίες. Με τη βοήθεια του εργαλείου placemark (επισήμανση μέρους), παρέχεται στους μαθητές η δυνατότητα της άμεσης μεταφοράς σε συγκεκριμένη τοποθεσία με επισύναψη πληροφοριών, σχολίων αλλά και υπερσυνδέσεων με άλλους σχετικούς δικτυακούς τόπους. Ο συνδυασμός των δυνατοτήτων αυτών και η αξιοποίησή τους με τη χρησιμοποίηση φύλλων εργασίας από τους μαθητές δίνουν μια νέα διάσταση στη διδασκαλία που βασίζεται στην Online αναζήτηση και συγκέντρωση πληροφοριών, την επεξεργασία και σύνθεση τους αλλά και στην εξαγωγή συμπερασμάτων.

Κάποια παραδείγματα εκπαιδευτικής χρήσης του Google Earth είναι αυτά που ακολουθούν. Google Lit Trips: ένας διαφορετικός τρόπος διδασκαλίας της Λογοτεχνίας. Οι μαθητές χρησιμοποιώντας το Google Earth ανακαλύπτουν που έλαβαν χώρα τα μεγαλύτερα ιστορικά ταξίδια και πολλά άλλα. Η ιστοσελίδα βρίσκεται στην εξής διεύθυνση: [http://www.googlelittrips.com/GoogleLit/Home.html.](http://www.googlelittrips.com/GoogleLit/Home.html)

Real World Math: συλλογή μαθημάτων που έχουν σχέση με τα μαθηματικά. Μέτρηση αποστάσεων, γωνιών, βαθών και υψών καθώς και εξερεύνηση της θεωρίας των γράφων με το Google Earth. Η ιστοσελίδα βρίσκεται στην εξής διεύθυνση: [http ://realworldmath.org/Real\\_World\\_Math/RealW orldMath. org. html.](http://realworldmath.org/Real_World_Math/RealWorldMath.org.html)

KML Factbook: δημιουργία επιπέδων από δημογραφικά δεδομένα. Η ιστοσελίδα βρίσκεται στην εξής διεύθυνση[: http://www.kmlfactbook.org/#&db=ciafb&table=2002&col=2008&.](http://www.kmlfactbook.org/%23&db=ciafb&table=2002&col=2008&)

Sea Seek: εικονική υποβρύχια περιήγηση. Η ιστοσελίδα βρίσκεται στην εξής διεύθυνση: <http://www.sea-seek.com/>

ΕΝΤΑΞΗ ΚΑΙ ΧΡΗΣΗ ΤΩΝ ΤΠΕ ΣΤΗΝ ΕΚΠΑΙΔΕΥΤΙΚΗ ΔΙΑΔΙΚΑΣΙΑ

#### **2.2 Google Calendar**

Το Google Calendar είναι μια ηλεκτρονική υπηρεσία ημερολογίου για κοινή χρήση. Με το Google Calendar, είναι δυνατή η παρακολούθηση όλων των σημαντικών συμβάντων, για παράδειγμα : γενέθλια, συγκεντρώσεις, παιχνίδια, ιατρικά ραντεβού, όλα σε ένα σημείο. Έτσι υπάρχει η δυνατότητα προσθήκης συμβάντων, υπενθύμισής τους και αποστολής προσκλήσεων για κάθε συμβάν του ημερολογίου σας. Επιπλέον το Gmail αναγνωρίζει πότε τα μηνύματα περιέχουν συμβάντα, κάτι που καθιστά εφικτή την προσθήκη αυτών των συμβάντων στο ημερολόγιο πολύ εύκολα.

Το [Google Calendar ε](http://calendar.google.com/)ίναι ένας εύκολος τρόπος για δασκάλους και μαθητές να μοιράζονται χρονικές πληροφορίες όπως προγράμματα ομάδας, ανάθεση χρονικών ορίων σε εργασίες και σχολικές διακοπές. Όποιος θέλει να δει το ημερολόγιο μπορεί να το χρησιμοποιήσει από έναν υπολογιστή που έχει σύνδεση στο internet και να έχει πρόσβαση σε αυτό από ιστοσελίδες του σχολείου ή από δικό του Google Calendar λογαριασμό. Αλλαγές που γίνονται από έναν οργανωτή του ημερολογίου μπορούν αυτόματα να εμφανισθούν σε οποιονδήποτε το ελέγχει.

Υπάρχει η δυνατότητα δημιουργίας διαφορετικών ημερολογίων για την κάθε τάξη και διαμοίραση του καθενός με συγκεκριμένη ομάδα μαθητών, γονέων ή ολόκληρη την κοινότητα. Με το Google Calendar είναι δυνατόν να διαμοιράζονται πληροφορίες για θέματα της τάξης και περιγραφές για κάθε παράδοση μαθήματος όπως, ανάθεση χρονικών ορίων σε εργασίες, ημερομηνίες των test και quiz, εκδρομές και άλλες δραστηριότητες. Επίσης μπορεί να οργανωθεί το πρόγραμμα ενός δασκάλου με άλλους δασκάλους ή διευθυντές. Επιπρόσθετα οι διευθυντές μπορούν με τη χρήση ημερολογίων να κρατούν ενήμερους μαθητές και γονείς για διακοπές, συναντήσεις καθηγητών-μαθητών και άλλα σχολικά γεγονότα.

Μεταξύ των διαφορετικών τάξεων, αναθέσεις, προγράμματα ομάδων και προσωπικές συναντήσεις, είναι δύσκολο για τους μαθητές να θυμούνται όλα όσα συμβαίνουν στην ζωή τους. Έτσι το Google Calendar βοηθά καθώς καθηγητές, προπονητές και οργανωτές άλλων ομάδων είναι υπεύθυνοι για την ενημέρωση των ημερολογίων. Οι μαθητές το μόνο που χρειάζεται να κάνουν είναι να γραφτούν στα ημερολόγια τα οποία θέλουν να χρησιμοποιούν και τα συμβάντα σε αυτά τα ημερολόγια θα εμφανίζονται και θα ανανεώνονται αυτόματα όταν θα υπάρχουν αλλαγές. Επίσης μέσω του Google Calendar είναι εύκολο για τους μαθητές να εγγραφούν σε ένα εργαστήριο που θέλουν να παρακολουθήσουν ή οποιαδήποτε άλλη σχολική δραστηριότητα και παράλληλα για του καθηγητές είναι πιο εύκολη η καταγραφή των μαθητών που θέλουν να συμμετάσχουν.

Αθλητικές ομάδες, clubs και άλλα groups μπορούν χρησιμοποιώντας το Google Calendar να ενημερώνουν μαθητές, καθηγητές και γονείς με το πρόγραμμά τους. Κάποια groups με παραπάνω από έναν αρχηγό μπορούν εύκολα να ορίζουν περισσότερους ιδιοκτήτες του ημερολογίου έτσι ώστε η ενημέρωση του ημερολογίου να είναι πιο εύκολη.

Τέλος αναφέρουμε κάποια συγκεκριμένα παραδείγματα και ιδέες για την εκπαιδευτική χρήση του Google Calendar. Δημιουργία ημερολογίου έτσι ώστε οι μαθητές να ειδοποιούνται για διαγωνίσματα, διάφορα quizzes και ημερομηνίες παράδοσης εργασιών. Δημιουργία ημερολογίου για κάθε σχολική ομάδα, στο οποίο οι μαθητές θα μπορούν να έχουν πρόσβαση αν ενδιαφέρονται. Δημιουργία ημερολογίων για την οργάνωση εργαστηρίων υπολογιστών και άλλων μαθημάτων του σχολείου. Δημιουργία ημερολογίου που θα περιέχει τις ώρες γραφείου του καθηγητή, έτσι ώστε οι μαθητές να ξέρουν πότε μπορούν να επικοινωνήσουν μαζί του. Δημιουργία ημερολογίου για διάσπαση μεγάλων εργασιών που ανατίθενται στους μαθητές. Οι

καθηγητές μπορούν να ενημερώνουν το ημερολόγιο θέτοντας καινούριους στόχους κάθε φορά για τους μαθητές, έτσι ώστε να φτάσουν σταδιακά στην ολοκλήρωση της εργασίας.

#### **2.3 Google Chrome**

Ένας browser ( [πρόγραμμα περιήγησης ιστού\)](http://www.whatbrowser.org/el/) είναι αδιαμφισβήτητα από τα πιο σημαντικά κομμάτια λογισμικού στον υπολογιστή καθώς χρησιμοποιείται για αναζήτηση, συνομιλία, αποστολή μηνυμάτων ηλεκτρονικού ταχυδρομείου, αγορές, τραπεζικές συναλλαγές, ανάγνωση ειδήσεων και προβολή βίντεο στο διαδίκτυο. Επιπλέον δεδομένης της πληθώρας πληροφοριών που προστίθενται στο διαδίκτυο στις μέρες μας, είναι σημαντικό να χρησιμοποιείται ένα γρήγορο και ασφαλέ[ς πρόγραμμα περιήγησης. Τ](http://www.youtube.com/watch?v=BrXPcaRlBqo)ο Google Chrome είναι ένα πρόγραμμα περιήγησης που ανοίγει ιστοσελίδες με μεγάλη ταχύτητα καθώς παράλληλα παρέχει περισσότερο χώρο για την περιήγηση στους επιθυμητούς ιστότοπους, εξαιτίας του κομψού σχεδιασμού του. Διαθέτει πολλές χρήσιμες λειτουργίες συμπεριλαμβανομένων των επεκτάσεων, της μετάφρασης στο πρόγραμμα περιήγησης, των θεμάτων και πολλών άλλων. Επιπλέον έχει σχεδιαστεί έτσι ώστε να είναι αποτελεσματικό, εύκολο στη χρήση, να προστατεύει από κακόβουλα προγράμματα και το ηλεκτρονικό "ψάρεμα" (phishing) και να ενημερώνεται αυτόματα.

Με βάση τα παραπάνω είναι φανερό ότι το Chrome είναι ένας browser που βοηθά του μαθητές στην γρήγορη και περιήγησή τους στο διαδίκτυο λόγω της ταχύτητας και της λειτουργικότητάς του που κάνει την εξοικείωση μαζί του κάτι απλό. Παράλληλα προστατεύει τον υπολογιστή των μαθητών με την ασφάλεια που διαθέτει. Επίσης όταν αυτοί γράφουν ένα σημαντικό mail ή επεξεργάζονται ένα κείμενο δεν χρειάζεται να ανησυχούν για 'crashing'. Από την άλλη πλευρά οι καθηγητές μπορούν να χρησιμοποιήσουν το Chrome για παρουσιάσεις και παρακολούθηση video από τους μαθητές καθώς η αναζήτηση σε αυτό είναι γρήγορη, και η εκτέλεση εφαρμογών από αυτό είναι πιο αποτελεσματική.

Η μετάφραση στο πρόγραμμα περιήγησης είναι μια λειτουργία του Chrome που επίσης το καθιστά εκπαιδευτικό εργαλείο. Το Chrome είναι το πρώτο πρόγραμμα περιήγησης που ενσωματώνει τη μηχανική μετάφραση στο ίδιο το πρόγραμμα περιήγησης, χωρίς να απαιτούνται πρόσθετες προσθήκες ή επεκτάσεις. Όταν η γλώσσα στην ιστοσελίδα δεν αντιστοιχεί στις προτιμήσεις γλώσσας που έχουν ορίσει στο πρόγραμμα περιήγησης, το Chrome θα ρωτήσει αυτόματα για να μεταφράσει την ιστοσελίδα στη γλώσσα προτίμησης. Έτσι αυτή λειτουργία μπορεί να φανεί αρκετά πρακτική για μαθητές που χρησιμοποιούν μια άλλη ξένη γλώσσα, για ESL/ELL μαθητές και καθηγητές αυτών των μαθητών.

Το Chrome διαθέτει ακόμα επεκτάσεις τις οποίες μπορεί να χρησιμοποιεί ο μαθητής έτσι ώστε να διευκολύνεται στις διάφορες εργασίες που του ανατίθενται. Οι επεκτάσεις είναι μικρά προγράμματα που προσθέτουν χρήσιμες λειτουργίες στο πρόγραμμα περιήγησής σας. Παρέχουν χρήσιμες [προειδοποιήσεις](https://chrome.google.com/extensions/detail/dkbeopafgiefnlffkhmkhldcojehlgam) κα[ι ειδοποιήσεις,](https://chrome.google.com/extensions/detail/apflmjolhbonpkbkooiamcnenbmbjcbf) επιτρέπουν την εύκολη πρόσβαση στις αγαπημένες [εφαρμογές ιστού](https://chrome.google.com/extensions/detail/kcahibnffhnnjcedflmchmokndkjnhpg) ή πηγέ[ς ειδήσεων κ](https://chrome.google.com/extensions/detail/hcamfjcklnmlbokoackecfjidfjafgog)αι βελτιώνουν την ευκολία των εργασιών στο διαδίκτυο όπως την [περιήγηση σε φωτογραφίες,](https://chrome.google.com/extensions/detail/noocneohefmdhonidldnlhaainpiomkp) τ[η λήψη οδηγιών ή](https://chrome.google.com/extensions/detail/oeahddlmhbcabnnojadgimmiaaplfpfo) τις [αγορές.](https://chrome.google.com/extensions/detail/ciagpekplgpbepdgggflgmahnjgiaced) Με αυτές τις επεκτάσεις οι μαθητές και οι καθηγητές μπορούν να έχουν πρόσβαση σε ηλεκτρονικό λεξικό, να βάζουν υπενθυμίσεις για σημαντικά πράγματα που θέλουν να κάνουν ή ιστότοπους που θέλουν να επισκεφτούν, να έχουν πρόσβαση σε χάρτες με ένα κλικ, να μοιράζονται με άλλους μαθητές ιστοσελίδες μέσω κοινωνικών δικτύων, να καταγράφουν σημειώσεις καθώς ψάχνουν στο διαδίκτυο, να διευκολύνονται στην δημιουργία web εφαρμογών και άλλα πολλά. Επιπλέον πληροφορίες για τις επεκτάσεις και για την εγκατάσταση αυτών διατίθενται στην διεύθυνση[: https://chrome.google.com/extensions/list/featured.](https://chrome.google.com/extensions/list/featured)

Κάποια ενδεικτικά παραδείγματα εκπαιδευτικών χρήσεων είναι αυτά που ακολουθούν.

[Select to Get Maps:](https://chrome.google.com/extensions/detail/hinehgnhgiohbfpbpgkjnelkcgdkcgha) οι μαθητές και οι καθηγητές μπορούν να σημειώσουν μια διεύθυνση σε μια ιστοσελίδα και κάνοντας δεξί κλικ να εμφανιστεί ένας χάρτης του Google για τη συγκεκριμένη διεύθυνση κερδίζοντας έτσι χρόνο και βελτιώνοντας την εμπειρία τους στην περιήγηση στο διαδίκτυο.

[Chrome Web Developer Tools:](https://chrome.google.com/extensions/detail/fbmlldeibipeppiabbdjajcneipfbocm) Δημιουργία προσωπικής ιστοσελίδας από μαθητές και επεξεργασία του με τις αντίστοιχες επεκτάσεις του Chrome για web εφαρμογές έτσι ώστε να είναι πιο ευπαρουσίαστο.

[The New York Times:](https://chrome.google.com/extensions/detail/klgeknoggomnggledomclkmajdbagmlf) εμφανίζει νέα, βίντεο, θέματα εργασιακά, πολιτικά, πολιτισμικά και νέα άρθρα που αφορούν τον χρήστη. Έτσι οι μαθητές και καθηγητές μπορούν να γρησιμοποιούν αυτή την επέκταση για να ενημερώνονται συνεχώς για τις εξελίξεις σε συγκεκριμένα θέματα και να αποκτούν τις πληροφορίες που τους ενδιαφέρουν και ενδεχομένως να αφορούν τις εργασίες των μαθητών ή την διδασκαλία των καθηγητών.

Επιπλέον παραδείγματα μπορείτε να βρείτε στις ιστοσελίδες: [https://chrome.google.com/extensions/list/featured,](https://chrome.google.com/extensions/list/featured) [http://webdesignledger.com/tools/13](http://webdesignledger.com/tools/13-) useful-google-chrome-extensions-for-web-developers

#### **2.4 Google Sites**

Το Google Sites είναι μια online εφαρμογή που κάνει την δημιουργία μιας ιστοσελίδας τόσο εύκολη όσο η δημιουργία ενός εγγράφου. Με το Google Sites, η συγκέντρωση πληροφορίας (συμπεριλαμβαννμέννυ videos, ημερνλόγια, παρνυσιάσεις, επισυνάψεις, κείμενα) σε ένα μέρος καθώς και η κοινοποίησή τους για ανάγνωση ή επεξεργασία από μια συγκεκριμένη ομάδα, μια μεγάλη οργάνωση ή από ολόκληρο τον κόσμο, είναι εύκολη.

Το Google Sites παρέχει τις εξής δυνατότητες: προσαρμογή της εμφάνισης της ιστοσελίδας του χρήστη, δημιουργία υποσελίδων έτσι ώστε το περιεχόμενο να είναι συνεχώς οργανωμένο, επιλογή τύπου σελίδας (ιστοσελίδα, ανακοίνωση, αρχειοθήκη), διατήρηση του web περιεχομένου του χρήστη (για παράδειγμα, videos, online έγγραφα, παρουσιάσεις φωτογραφιών στο Picasa, iGoogle gadgets) και offline αρχεία σε μια κεντρική τοποθεσία, διατήρηση του site ως ιδιωτικό ή κοινό σύμφωνα με την προτίμηση του χρήστη, αναζήτηση στο Google Sites περιεχόμενο του χρήστη με την τεχνολογία Google search.

Το Google Sites είναι ένα εργαλείο που επιτρέπει στους μαθητές και τους καθηγητές να δημιουργούν και να προσαρμόζουν ιστοσελίδες, προσθέτοντας περιεχόμενο, επισυνάψεις, και ενσωματωμένα media από πολλές άλλες υπηρεσίες, συμπεριλαμβανομένων των Picasa Web Albums, YouTube video, και Google Docs. Ένα site μπορεί να δημιουργηθεί για μια τάξη, για ένα σχολείο, ή πολλές άλλες ομάδες (ακόμα και μια ομάδα ή ένα club) που χρειάζονται να μοιράζονται γρήγορα πληροφορίες και ιδέες. Η εύκολη επεξεργασία καθιστά εφικτή την δημιουργία ενός site μέσα σε λίγα λεπτά χρησιμοποιώντας πρότυπα για συγκεκριμένα είδη σελίδων, όπως ανακοινώσεις, ταμπλό, αρχειοθήκες, ή λίστες. Το Google Sites προσφέρει επίσης έλεγχο για το ποιος έχει πρόσβαση στη σελίδα, δηλαδή κοινοποίηση σε όλους ή μόνο σε συγκεκριμένα άτομα.

Οι μαθητές μπορούν να χρησιμοποιήσουν το Google Sites για: δημιουργία λίστας εργασιών και δραστηριοτήτων τους, δημιουργία προσωπικού χαρτοφύλακα για τις εργασίες τους, συνεργασία και διαμοίραση ιδεών με άλλους μαθητές για ομαδικές εργασίες και ομαδική παράδνση μαθημάτων.

Οι καθηγητές μπορούν να χρησιμοποιήσουν το Google Sites για: δημιουργία ιστοσελίδας της τάξης, που θα περιλαμβάνει βοηθητικά φυλλάδια και σεμινάρια σε videos, συνεργασία με άλλους καθηγητές του ίδιου τμήματος, ή σε ευρείας κλίμακας σχολικών δραστηριοτήτων, οργάνωση διεθνούς project που συνδέει καθηγητές και μαθητές όλου του κόσμου. Ανάθεση στους μαθητές δημιουργίας σελίδων για θέματα που τους ενδιαφέρουν.

Κάποιες επιπλέον ιδέες για την εκπαιδευτική χρήση του Google Sites είναι ότι οι μαθητές μπορούν να δημιουργήσουν μια σελίδα και να την προσθέσουν στην ιστοσελίδα της τάξης. Η σελίδα μπορεί αν περιλαμβάνει προσωπικές πληροφορίες και οι μαθητές θα μπορούν να συμπληρώσουν διάφορα στοιχεία online στο σπίτι τους στην δική τους σελίδα. Μπορούν επίσης να γράψουν ένα blog για τις δραστηριότητες της τάξης σε καθημερινή βάση στην ιστοσελίδα της τάξης. Ακόμα μπορούν να δημιουργήσουν μια σελίδα όπου θα συζητούνται οι εργασίες τους και θα δίνεται βοήθεια σε αυτές. Υποβολή εργασιών, ενασχόληση με quizzes ή tests, και ολοκλήρωση εργασιών που έχουν χαθεί λόγω απουσίας. Επιπρόσθετα οι μαθητές μπορούν να συνεργάζονται και να δουλεύουν έτσι ώστε να αναπτύξουν μια ιστοσελίδα όπου θα οργανώνουν προϊόντα διδασκαλίας που το περιεχόμενό τους θα αφορά το πρόγραμμα σπουδών τους. Σε αυτήν θα μπορούν να έχουν πρόσβαση και οι γονείς για να γνωρίζουν την συμβαίνει στην τάξη.

Οι καθηγητές μπορούν να χρησιμοποιήσουν αυτό το εργαλείο για να αναπτύξουν και να ενημερώσουν εύκολα την ιστοσελίδα της τάξης που θα χρησιμοποιείται για την καθημερινή επικοινωνία μεταξύ της τάξης και των σπιτιών των μαθητών. Επίσης αυτή η ιστοσελίδα μπορεί αν περιέχει ανακοινώσεις, ημερολόγιο, λίστες ανάγνωσης και ορθογραφίας (για παράδειγμα υπάρχει το ακόλουθο site[: http://sites.google.com/a7googleclassrooms.org/mrs](http://sites.google.com/a/googleclassrooms.org/mrs-richau/Home)[richau/Home\).](http://sites.google.com/a/googleclassrooms.org/mrs-richau/Home) Τέλος ένα Google blog μπορεί να συνδεθεί με την ιστοσελίδα της τάξης και να χρησιμοποιείται από καθηγητές, μαθητές και γονείς για να μοιράζονται σκέψεις που αφορούν την διδασκαλία στην αίθουσα.

## *Βιβλιογραφία*

- Βλάχος, I. (2004). *Εκπαίδευση στις φυσικές επιστήμες Η πρόταση της Εποικοδόμησης.* Αθήνα: Εκδόσεις Γρηγόρη.
- Διαμαντοπούλου, Α. (2010). *Το νέo σχολείο: Πρώτα ο μαθητής.* Υπουργείο Παιδείας και δια Βίου Μάθησης.
- Παιδαγωγικό Ινστιτούτο (2003). *Αναλυτικό Πρόγραμμα Σπουδών Πληροφορικής, Δημοτικό.* Ανακτήθηκε από τη διεύθυνσ[η http://www.pi](http://www.pi-schools.gr/lessons/computers/dimotiko/index.html)[schools.gr/lessons/computers/dimotiko/index.html](http://www.pi-schools.gr/lessons/computers/dimotiko/index.html)
- Clements, D. H., Nastasi, B. K., & Swaminathan, S. (1993). *Young children and computers: Crossroads and directions from research.* Young Children, pp. 48 (2), 56-64.
- Nir-Gal, O., & Klein, P. S. (2004). *Computers for cognitive development in early Childhood—the teacher's role in the computer learning environment.* Information Technology in Childhood Education Annual, pp. 16, 97-119.
- Worcester, Τ. (2005) *Clever ideas for using Google Tools effectively for students and for all teachers.*

ΠΡΑΚΤΙΚΑ ΣΥΝΕΔΡΙΟΥ 1046

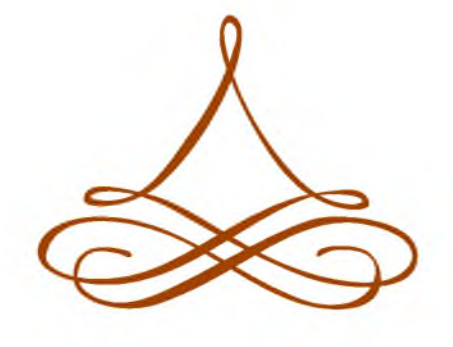

ΜΕΡΟΣ Β - ΣΥΝΤΟΜΕΣ ΑΝΑΚΟΙΝΩΣΕΙΣ - ΕΚΠΑΙΔΕΥΤΙΚΑ ΣΕΝΑΡΙΑ